## BEYOND CUCUMBER

michał czyż @cs3b

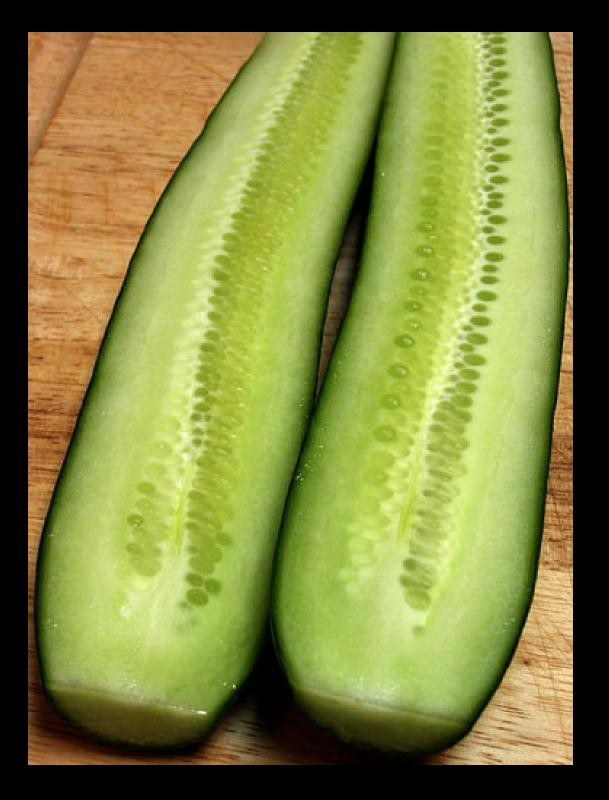

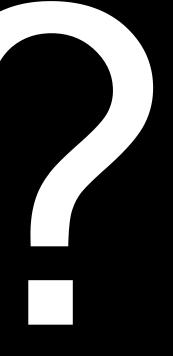

Feature: posting expert reviews
In order to promote great products
as Clinician
I want to be able to rate hearing aid
Background: i'm on product page
Scenario: posting hearing aid review

Scenario: updating review

Background: i'm on product page
Given i'm logged in as user one
And I open product "Siemens Phoenix 103 BTE" page

Scenario: posting hearing aid review
When I follow 'Add Review'
And I fill in title with 'This is Great Product'
And I fill in description with 5 paragraphs of text
And I rate product as 5
And I press 'Save & Close'
Then I should be on product page
And I should see 'This is Great Product' within Review
And I should see product rating 5

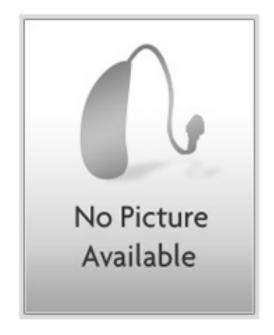

#### Siemens Phoenix 103 BTE

Launched on: Jan 1, 2010

Expert Rating (0 votes)

**User Rating** 

(0 votes)

**Add Review** 

Title \*

Body \*

This is Great Product

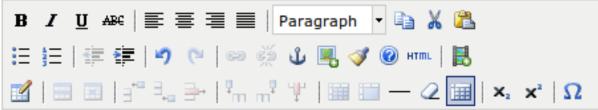

nulla. Duis non nulla neque, eu vulputate ligula. Nulla suscipit, felis in ultricies mollis, tellus elit commodo sapien, sed semper nibh velit quis magna. Nullam at diam sapien. Proin tincidunt arcu nec turpis posuere feugiat. Aliquam semper lorem vitae tortor scelerisque vulputate ultrices elit facilisis. Integer molestie, dui et gravida varius, eros purus eleifend ipsum, vulputate suscipit nulla magna vitae sem.

Nulla est augue, mattis aliquam bibendum pellentesque, ornare nec diam. Etiam tortor erat, tincidunt eget iaculis sit amet, placerat lobortis tellus. Ut cursus, dolor eu scelerisque volutpat, erat nibh semper nisi, a tempus justo massa sit amet mauris. Vivamus dapibus consectetur tincidunt. Integer in turpis non erat dapibus interdum eget a lorem. Nunc at augue in enim pellentesque blandit vel id nisl. Sed elementum aliquet mi et laoreet. Fusce ac nunc velit, non bibendum nisi. Proin ornare tincidunt dolor, in eleifend dolor vehicula ut. Proin nec felis ac velit ornare faucibus. Fusce commodo ante et lacus egestas vel venenatis magna vulputate. Suspendisse fermentum est ut purus aliquet in dapibus tellus iaculis. Suspendisse sodales lorem id nulla rhoncus hendrerit. Maecenas et sapien massa. Ut at porta risus. Sed quis pretium lectus. Sed euismod quam non sapien ullamcorper eu varius dui volutpat. In odio mauris, tristique dictum vulputate sed, mollis id augue. Lorem ipsum dolor sit amet, consectetur adipiscing elit.

Path: p

#### **Product rating**

Overal rating

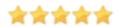

Save

Save & Close

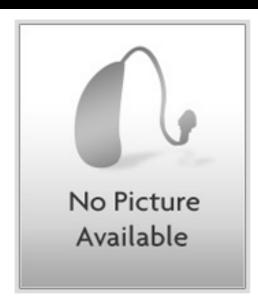

#### Siemens Phoenix 103 BTE

Launched on: Jan 1, 2010

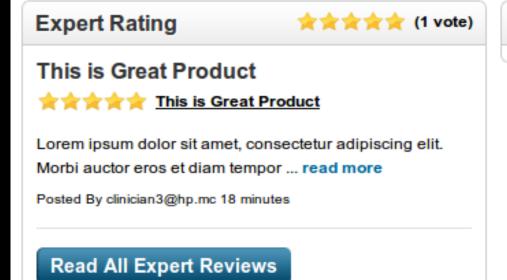

#### **User Rating**

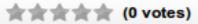

## 

#### 13 Items

#### Compare Selected

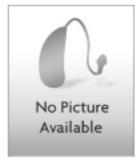

#### Siemens Phoenix 103 BTE

Experts' Rating: \*\*\*\*\*

Level: Basic

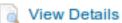

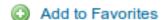

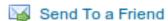

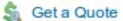

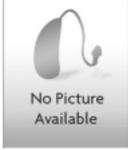

#### Siemens Phoenix 104 BTE

Level: Basic

View Details

Add to Favorites

Send To a Friend

Set a Quote

#### 7 Entries found

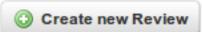

Sort Items by: ▼ Date Rating Usefulness

#### This is Great Product

Clinician 3 reviewed 103 BTE on Feb 18, 2011

Nam semper, ante vel fringilla commodo, urna neque semper magna, nec molestie nibh ...

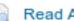

Read Article

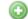

Add to Favorites

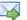

Send to a Friend

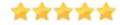

#### My great review

Clinician 3 reviewed HS Directional on Jan 25, 2011 Just bottom line

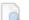

Read Article

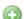

Add to Favorites

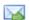

Send to a Friend

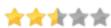

#### **Top Hearing Aids**

#### Rated by Users

#### Rated by Experts

See all top hearing aids

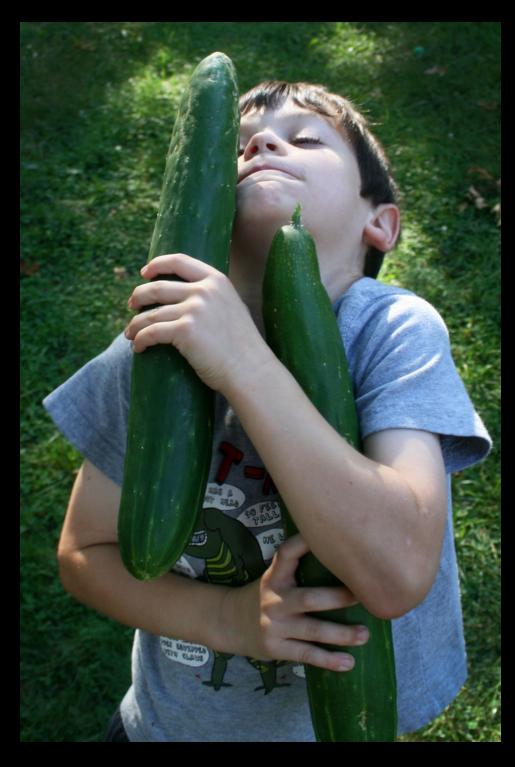

Background: i'm on product page Given i'm logged in as user one And I open product "Siemens Phoenix 103 BTE" page

Scenario: posting hearing aid review

When I follow 'Add Review'

And I fill in title with 'This is Great Product'

And I fill in description with 5 paragraphs of text

And I rate product as 5

And I press 'Save & Close'

Then I should be on product page

And I should see 'This is Great Product' within Review

And I should see product rating 5

When I open home page

Then should see product 'Siemens Phoenix 103 BTE' on 'top hearing aids' widget

When I open product listing

And I navigate to Siemens Phoenix types

And I sort by date descending

Then I should see 'This is Great Product' as first

When I go to product listing

And I fill in search 'Siemens phoenix 103 BTE'

And I press 'Search'

Then i should see rating 5 within 'Siemens Phoennix 103 BTE'

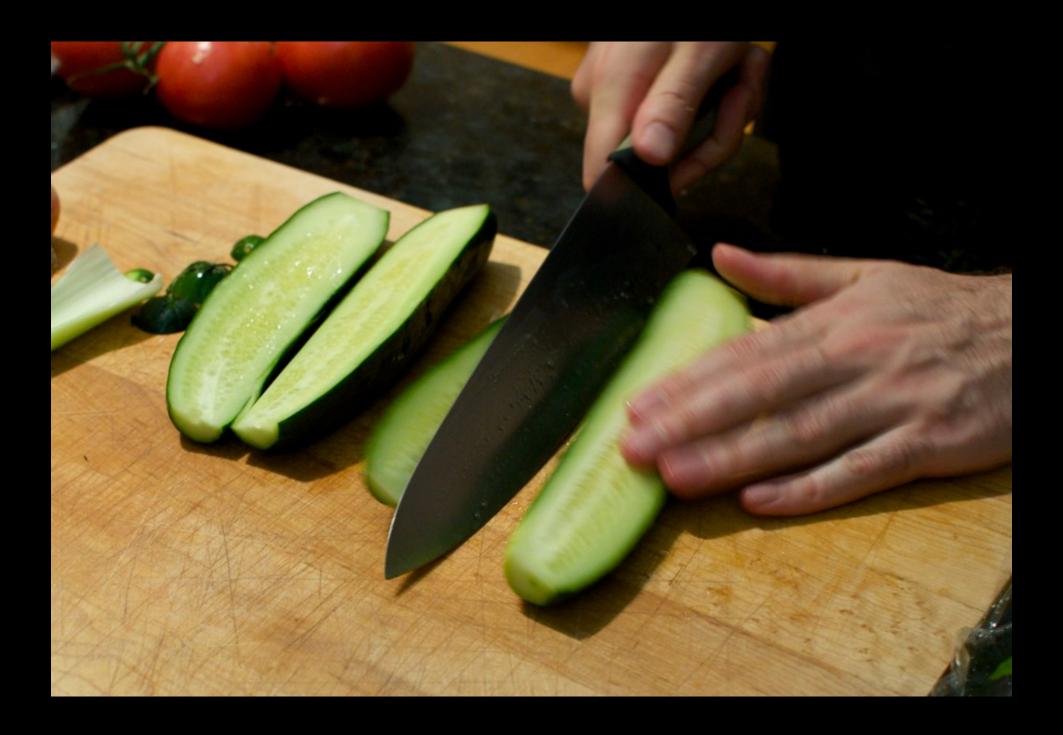

## Side Effect

Background: i'm on product page

. . .

Scenario: posting hearing aid review

•

Side Effect: product appear on top rated products widget ...

Side Effect: product have expert rating on product listing ...

Side Effect: review is accessible from reviews listing ...

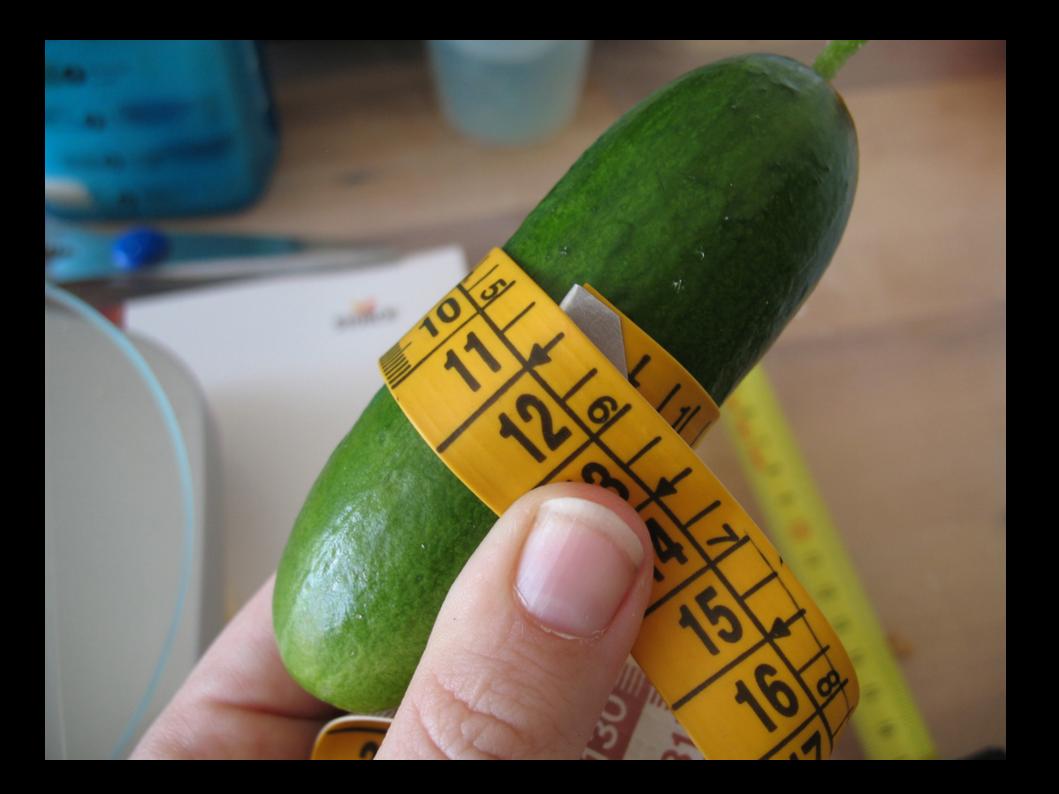

# scenario focus only on direct user experience

## testing execution optimization

# prevent lossing of user behaviour impact

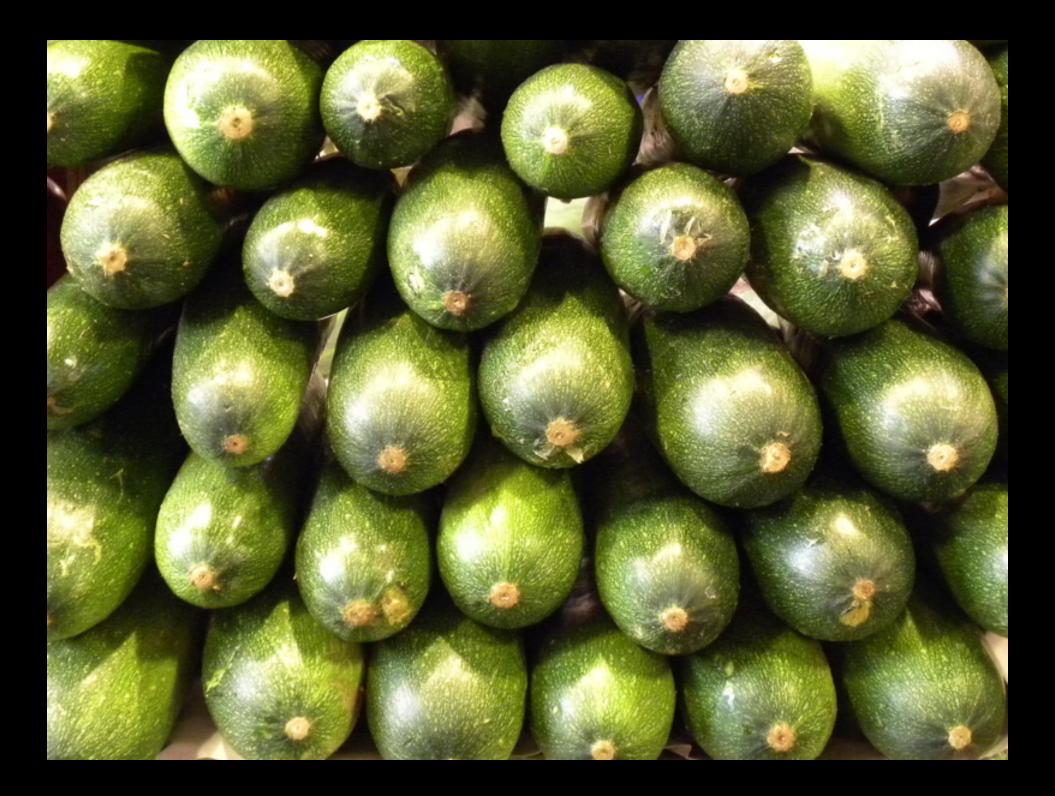

## using Tags

and

cucumber.fm

### amc abk arj amw

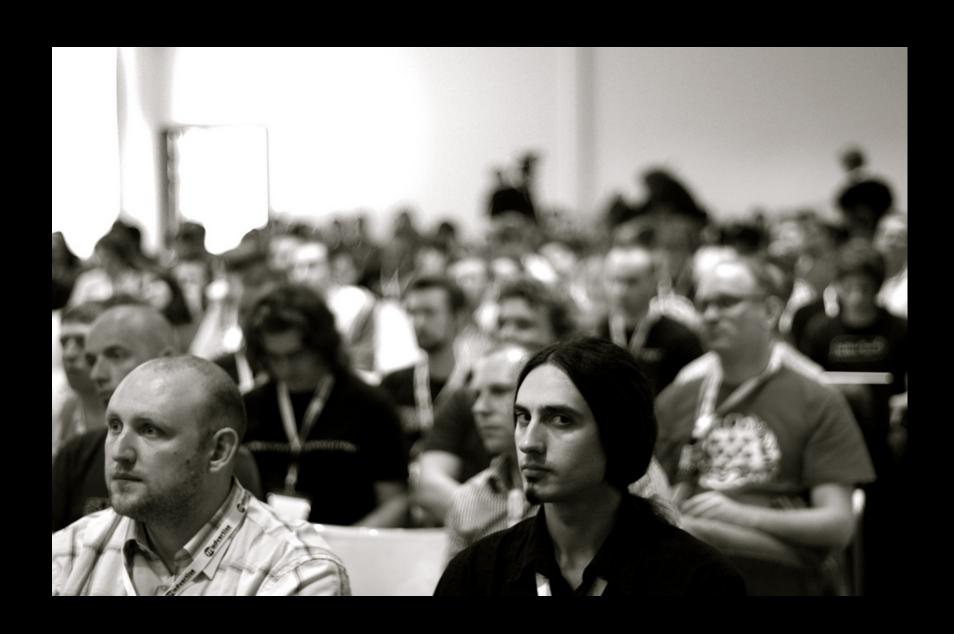

### @m1 @m101 @i1 @2

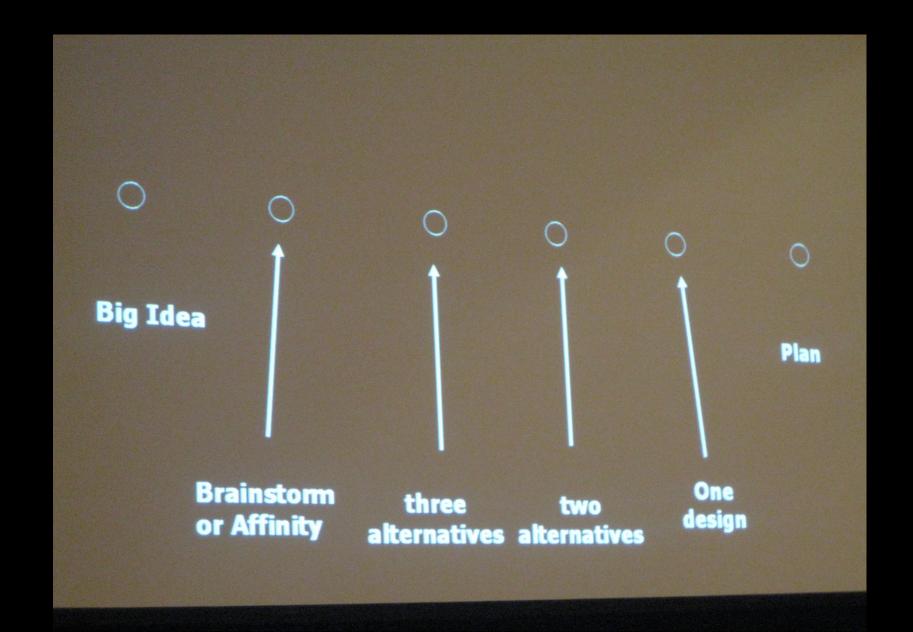

### @\_spec@\_todo@\_qa

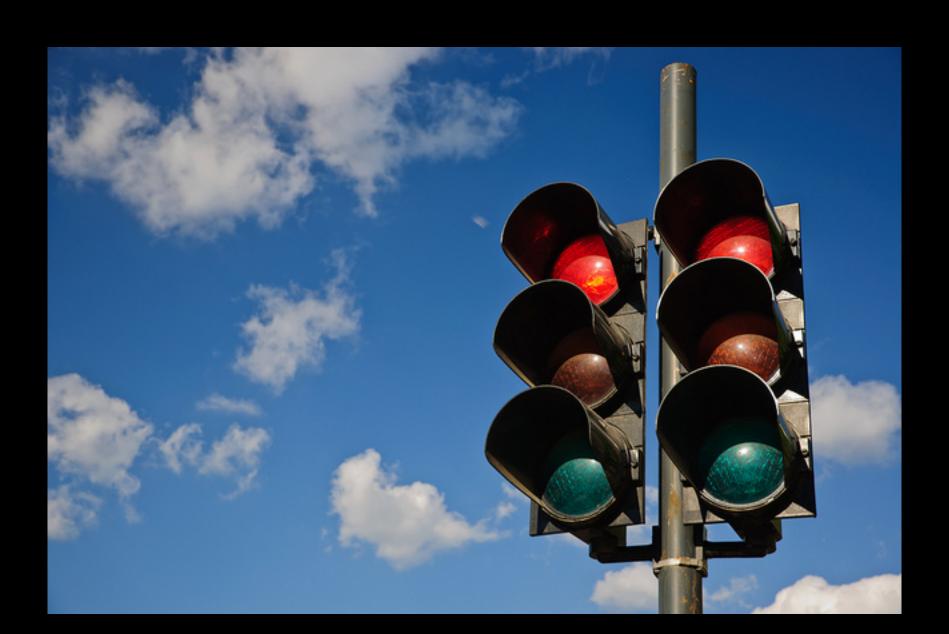

## 

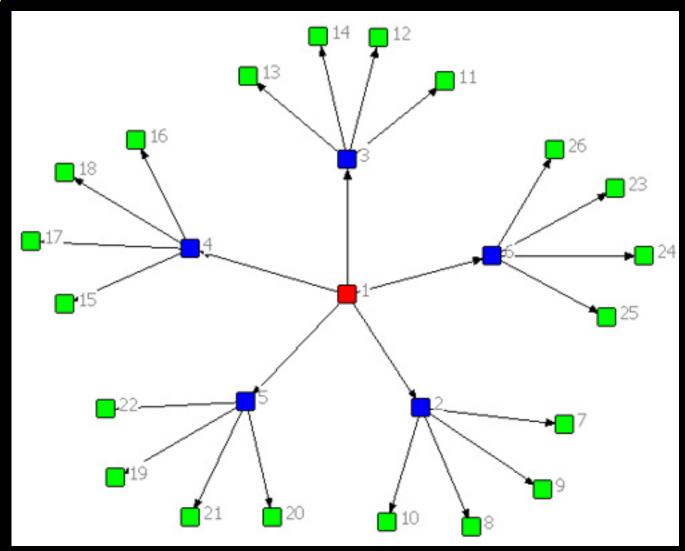

- \_\_hearing\_care\_\_product\_page::expert\_review
  Scenario: posting hearing aid review
- \_\_\_\_home\_\_page::top\_\_rated\_\_products
  Side Effect: product appear on top rated products widget
- \_\_\_hearing\_care\_\_products\_listing::item
  Side Effect: product have expert rating on product listing
- @\_\_hearing\_care\_\_product\_reviews\_listing::item
  Side Effect: review is accessible from reviews listing

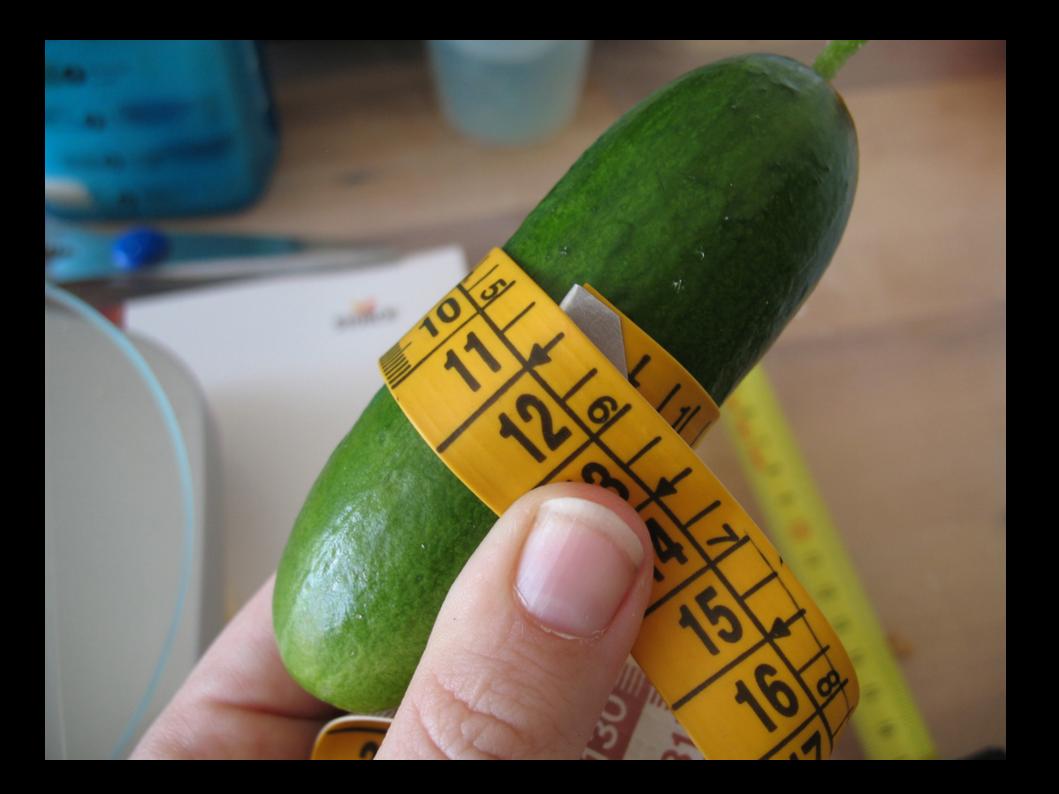

# connecting functionalities with wireframes

### browsing functionalities documentation places

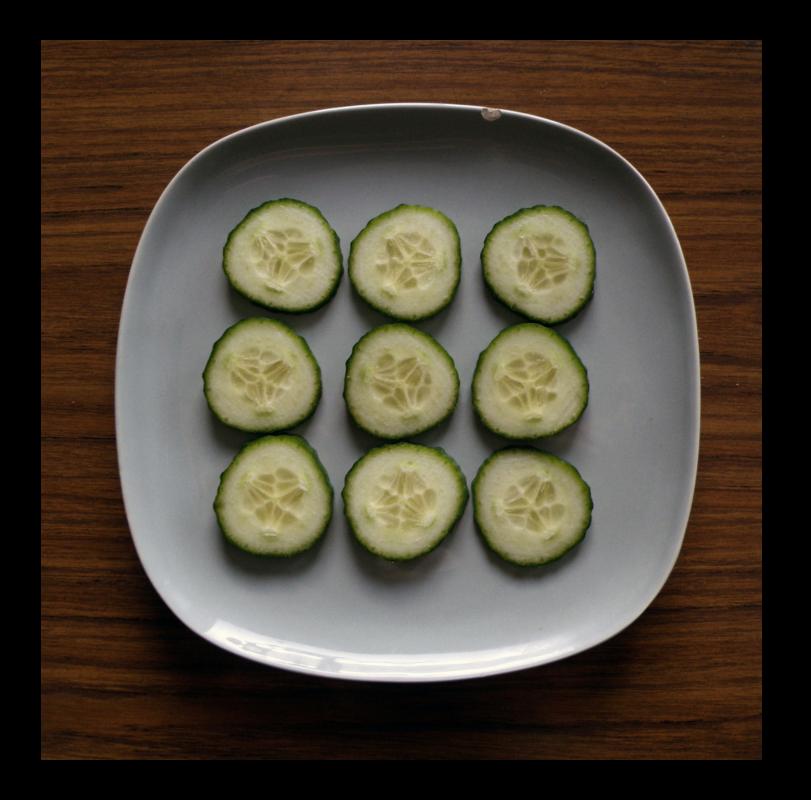

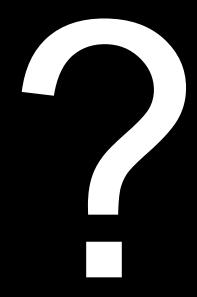

CS 5 3B

selleo

## London March 24 2011

http://github.com/cs3b/cucumber\_fmhttp://cukes.info

http://www.flickr.com/photos/theilr/356649300/sizes/o/in/photostream/http://www.flickr.com/photos/retinafunk/71211167/sizes/o/in/photostream/http://www.flickr.com/photos/wwworks/3800306463/sizes/l/in/photostream/http://www.flickr.com/photos/evaekeblad/5455349874/sizes/l/in/photostream/http://www.flickr.

com/photos/40386529@N04/3717395834/sizes/o/in/photostream/http://www.flickr.

com/photos/islandvittles/4880871685/sizes/m/in/photostream/http://www.flickr.com/photos/tannie/3625813552/sizes/l/in/photostream/http://www.flickr.com/photos/rrrodrigo/4651511382/sizes/l/in/gallery-michalczyzwisla-72157624198264688/

http://www.flickr.com/photos/joshdamon/2434613595/sizes/l/in/photostream/http://www.flickr.com/photos/horiavarlan/4747872021/sizes/z/in/photostream/http://www.flickr.com/photos/esagor/3595260545/sizes/m/in/photostream/